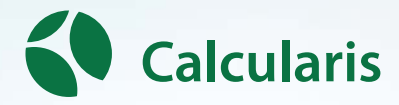

# **Accompanying Booklet for Parents**

**You have purchased a Calcularis Home license. Thank you for your trust. We are happy to instruct and accompany you on the path of your child's personal development. A few important tips for easier usage will simplify the process and open the door for sustainable, successful learning.** 

#### **Table of Contents**

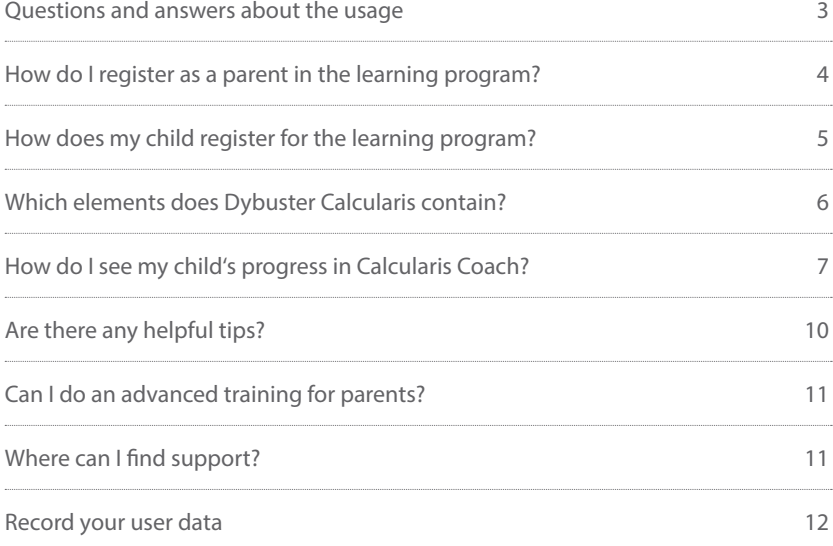

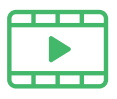

Many tutorial videos can be found on the Dybuster website at dybuster.com/videos or directly at dybuster.com/videos-calcularis-home-en.

#### **How often should my child train?**

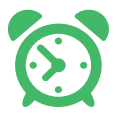

Your child should **set aside 20 minutes a day 3 times a week**  for training. After 20 minutes of training time, Dybuster notifies the student that he/she has trained enough for the day. The training should then be stopped and resumed another day. To reach the success of the studies, your child should study at this intensity **for at least 3 months**. When this is over, you can start to include more pauses or reduce the number of training days per week.

#### **What do I have to be aware of when training my child?**

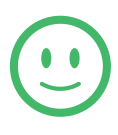

Your child should carry out the training **independently**. This is the only way for the computer to accurately analyze your child's learning behavior. Calcularis observes your child's abilities and can decide by itself, which tasks he/she should practice and for how long your child should work on them. Of course, you can support and motivate your child by observing him/her from time to time. However, you should not intervene or help in solving the exercises. Explain the tasks only if necessary and if your child does not recognize how to solve an exercise after several attempts.

#### **What support can I offer?**

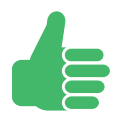

- Encourage your child stick to the training sessions.
- From time to time, ask at which level he/she is in and which games he/she plays frequently.
- Show, that you are interested in your child's score.
- Check out the extra rewards from the points he/she has earned or which animals he/she has already bought and fed.
- Hang up the sticker sheet with the completed working hours and medals at home where it can be easily seen.
- Show your child his/her progress in Calcularis Coach once every two to three weeks.

## **How do I register as a parent in the learning program?**

**1.** Open the browser of your choice:

 $9400$ 

**2.** Dybuster Cockpit is the central login for all Dybuster programs. Please enter in the address bar: go.dybuster.com

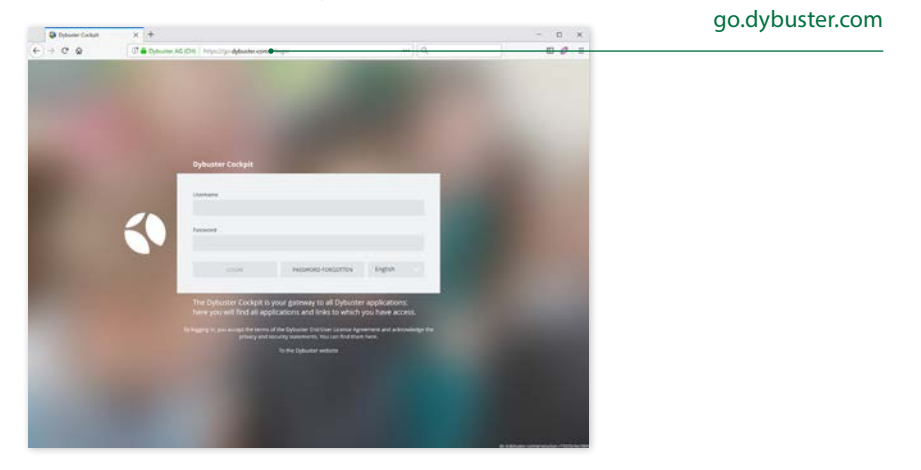

- **3.** The login screen of the Dybuster Cockpit appears. Log in with your parent user account and password.
- **4.** In the Dybuster Cockpit, you can open the Calcularis Coach program to follow your child's learning process (see page 8 ff). The Dybuster Cockpit offers the following additional functions:
	- **a.** Launch Calcularis.
	- **b.** Open the webshop to enable additional users and training courses or to extend the license.
	- **c.** Change user data or password.
	- **d.** See more documentations.

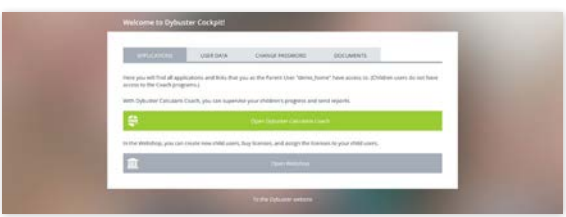

### **How does my child register for the learning program?**

**1.** Open the browser of your choice:

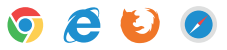

- **2.** Go to the Dybuster Cockpit (see left) by entering go.dybuster.com in the address bar.
- **3.** Your child logs in with his or her username and password.
- **4.** In the Dybuster Cockpit your child will find all the programs he or she can use. Select «Train with...»

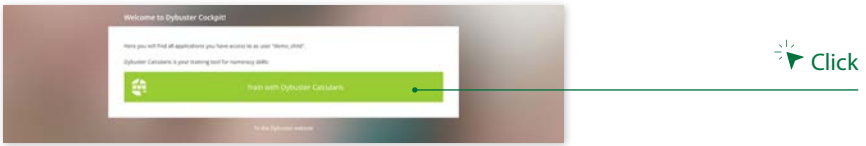

**5.** On the first log in, your child can choose one companion, either Emily or Tom.

# **How does the training with Calcularis work?**

Calcularis is divided into four increasing number intervals: 0 - 10, 0 - 20, 0 - 100 and 0 - 1000. In each of these number intervals, users work on three areas of numerical reasoning, addition/subtraction and multiplication/ division.

At the beginning of the learning process all users start with the simplest game in the number interval 0 - 10. After each entry, Calcularis recalculates the knowledge level of your child. Depending on this, Calcularis selects the next game that allows the greatest progress. The program automatically adapts to each user. If all abilities of the number interval are mastered, Calcularis changes to the next larger interval.

Thanks to this adaptation, your child develops his/her skills at his/her own pace and according to his/her own personal learning pattern. At the same time, Calcularis ensures that all necessary skills are systematically developed and ameliorated.

# **Which features does Calcularis contain?**

**1.** The main screen of Calcularis shows the current game in the middle. This is your child's most common view:

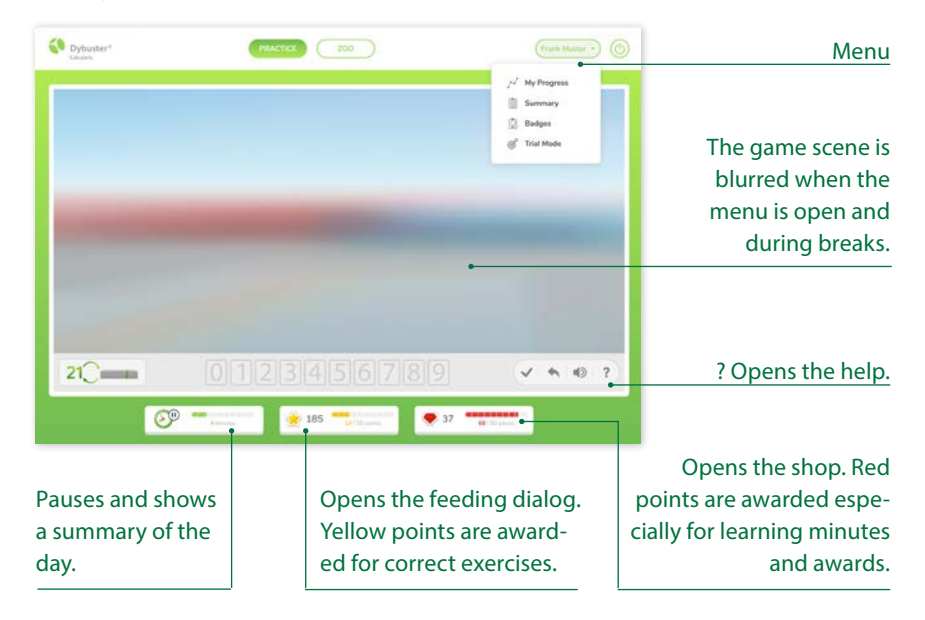

- **2.** The following views can be accessed via the menu:
	- **a.** «My Progress»: Each child climbs his/her own mountain, the form of which depends on individual performance.
	- **b.** «Summary» and «Badges»: Displays of completed objectives including a list of the stars and coins received as well as yellow and red points
	- **c.** «Trial Mode»: In Trial Mode, you can choose the games and the number interval yourself and explain them to your child if necessary. In Trial Mode, you don't get any points or coins. The time stops and the

automatic user adjustment is switched off. You should not practice in Trial Mode. This is why you must also enter your parent password to enter the Trial Mode.

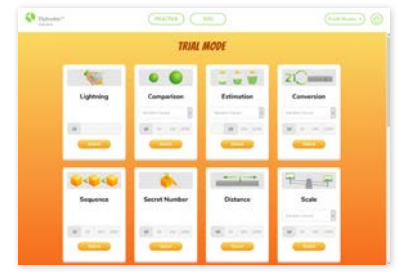

### **How do I see my child's progress on Calcularis Coach?**

- **1.** Open the Dybuster Dashboard with your parent user (see page 4) and open Calcularis Coach.
- **2.** By clicking on «Analysis» you can follow your child's learning progress with the help of different illustrations.
- «OVERVIEW» shows you the progress through the number intervals and the working hours.

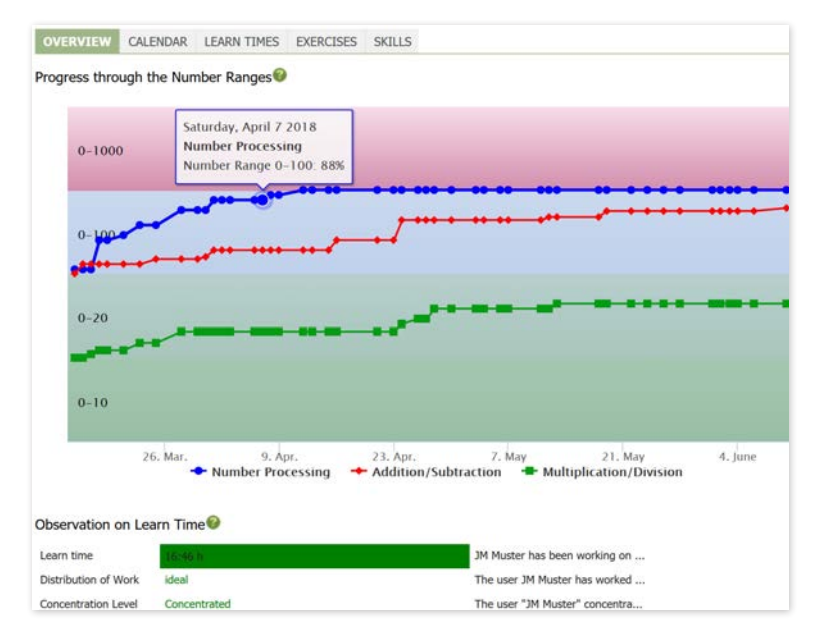

• «CALENDAR» shows you on which days and for how long your child has been training.

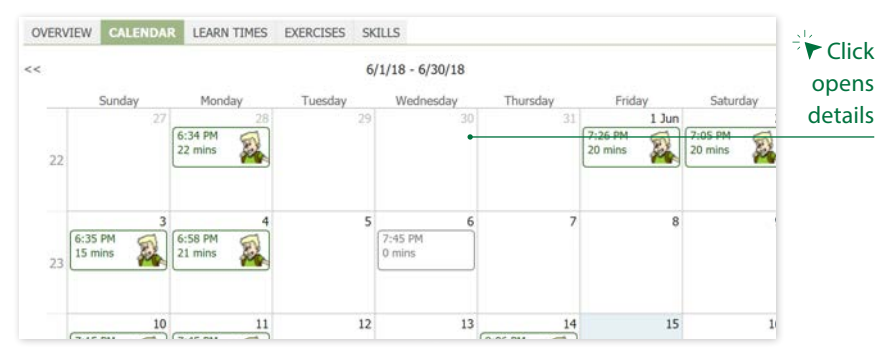

• «LEARN TIMES» shows for how long your child has been registered or has been working effectively. To calculate the effective learning time, intervals of more than 30 seconds are subtracted from the registered time.

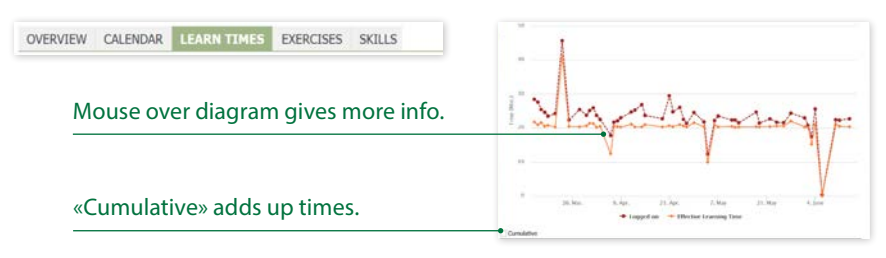

• «EXERCISES» shows you how many tasks your child has solved and how many of them were right.

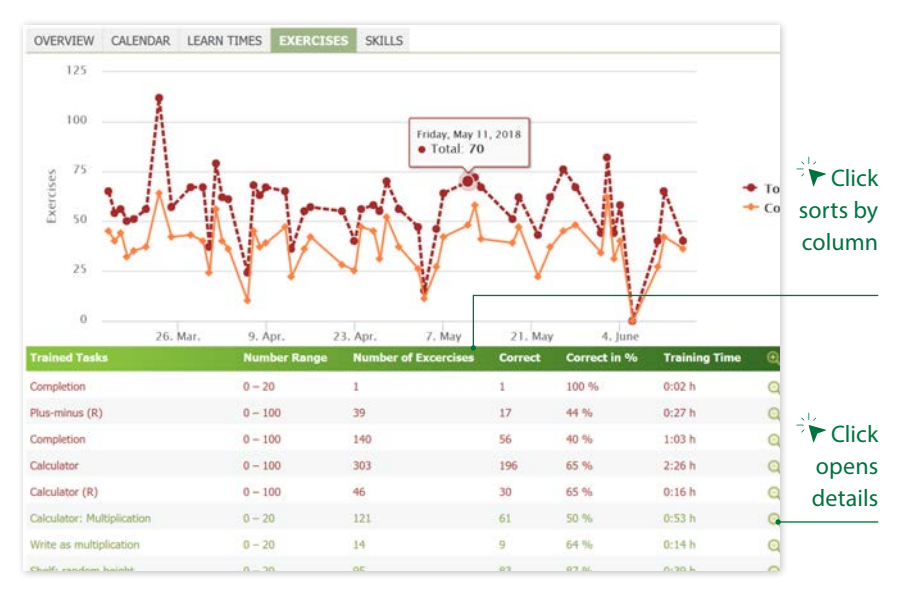

Click on the zoom in a game to see in detail when your child completed which task and which answer was given to which question. Sort the list by clicking on the headings. You can also refine the list by changing the game, the number interval or the mode. Click on the zoom at the end of the list to display the details of the task and your child's answer in the lower part of the window.

• «SKILLS» shows you your child's abilities in the different number intervals developed:

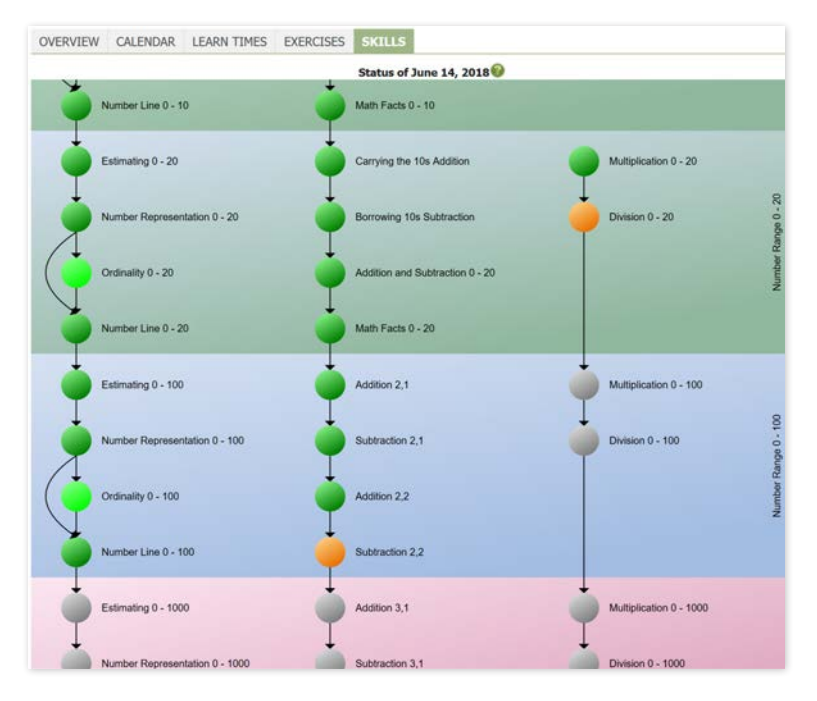

Meaning of colors:

- Grey = unpracticed
- $\cdot$  Red = in progress
- Orange = pretty good
- Yellow = mastered
- **3.** Remarks:
- because subsequent skills are already mastered.

• Green = fully mastered  $\cdot$  Light green = was not practiced explicitly by Calcularis,

- **a.** All pages can be created and printed as PDF files. If you do not see the PDF button, please maximize your browser window or scroll down.
- **b.** On the left side of the window, you can change the time of the evaluation. Four time ranges are proposed; you can select any time interval with «SET DATE RANGE».

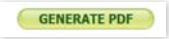

#### DATE RANGE  $3/15/18 - 6/15/18$ SET DATE RANGE LAST TWO WEEKS **LAST 3 MONTHS FULL DATE RAN**

#### **Are there any helpful tips?**

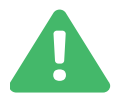

Pay attention to the following when learning:

- Explain to your child how to play, but do not solve any tasks for him/her. Otherwise, you will distort the learning result. Calcularis might assume that your child already has the appropriate ability and may push him forward to the next level.
- If you want to display an exercise, use the «Trial Mode» (page 6).

Tips to explain the learning process:

- The learning process can be accessed through «My Progress» in Calcularis as well as in the «Overview» in the Coach. The representations differ greatly. «My progress» shows your child how well he/she is progressing in relation to him/herself. The «Overview», on the other hand, represents absolute progress in terms of numerical figures and capabilities.
- Your child may have a medal pinned on the sticker sheet after every 20 minute training session and after each completed module. This overview of success promotes motivation and strengthens your child's self-confidence.

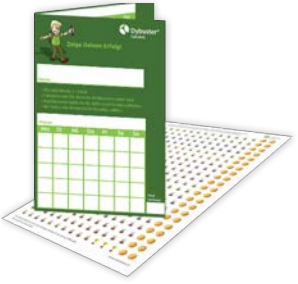

Tips for possible settings in the Coach (page 7):

- If your child has not yet learned the multiplication/division at school, you can deactivate it under «Settings». Don't forget to reactivate the multiplication/division training at the appropriate time!
- You can change the user data (password, first name, last name) of your child and parent users under «Administration».
- If you would like to be automatically informed about your child's progress, you can have certificates and reports sent to you by e-mail at regular intervals. The corresponding settings can be found in «Administration».

# **Can I do an advanced training for parents?**

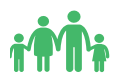

We run courses for parents several times a year. Trained and experienced teachers will competently introduce you to the world of Dybuster.

- You will learn about the development of the learning program, the scientific studies and the concepts of Calcularis.
- You will learn all the functions of the learning program and how to use them.
- We will work with you to develop the accompanying process so that you can optimally support your child in order to achieve sustained learning success.
- The personal contact as well as the exchange with other parents and experts enriches the training at home.

Parent training takes place on Wednesday evenings from 19:00 to 21:00 at Weinbergstrasse 20, 8001 Zurich.

The training costs CHF 120 per participant or CHF 180 per parent couple. The number of participants is limited.

We look forward to your registration at info@dybuster.com. You can find the course dates on our website: dybuster.com

#### **Where can I find support?**

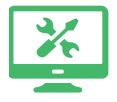

If you have any technical or content-related problems, you can contact us at any time by email at info@dybuster.com or by telephone 044 250 76 10.

Address: Dybuster AG, Weinbergstrasse 20, 8001 Zurich

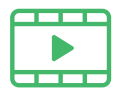

Many instructional videos can be found on the Dybuster website at dybuster.com/videos or directly at dybuster.com/ videos-calcularis-home-en.

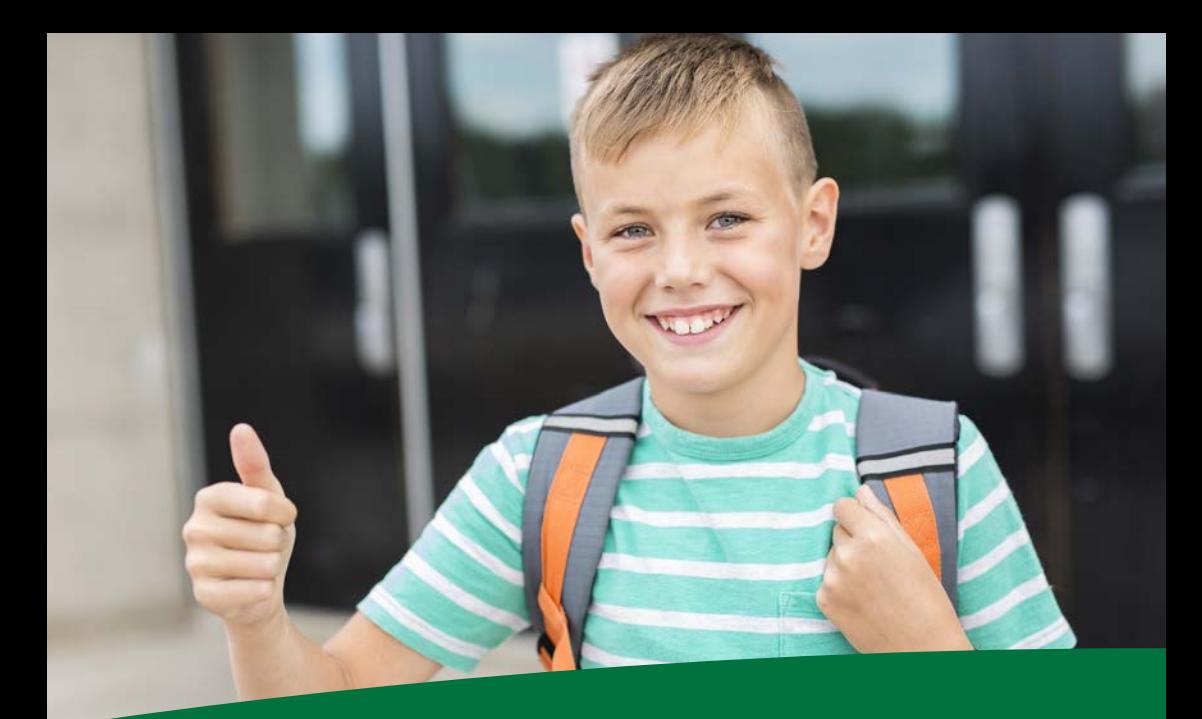

# **Look forward to your child's success!**

**Your username:** 

**Your password:**

**Dybuster AG** info@dybuster.com www.dybuster.com

© 2018 Dybuster AG